Journal of Xichang College·Natural Science Edition Mar., 2010

#### Mar.,2010

# 基于Asp技术的学生成绩查询系统设计与实现

# 朱小琴

(泉州经贸职业技术学院 信息技术系,福建 泉州 362000)

【摘 要】随着学生数量急剧增长,需要管理的成绩信息成倍增加。建立一个在线成绩查询系统是必要的。B/S学生成绩 查询系统使得学生成绩管理工作系统化、规范化、自动化,提高学校管理学生成绩的效率,为学生提供了充足的信息和快捷的 查询手段。本系统使用dreamweaver软件、ASP技术和VBscript脚本语言实现,后台数据库选用access 2003。

【关键词】Dreamweaver:ASP技术:ADO

【中图分类号】TP393.09 【文献标识码】A 【文章编号】1673-1891(2010)01-0068-03

# 1 开发技术、开发工具和运行环境

学生成绩查询系统是基于浏览器\服务器模式, 所需要用到的开发技术是ASP技术和VBScript脚本 语言,开发工具是DREAMWEAVER。

## 1.1 ASP技术

Asp[3] 是一种服务器端脚本编写环境,可以用来 创建和运行动态网页或web应用程序。Asp网页可 以包含html标记、普通文本、脚本命令以及com组件 等。利用 asp 可以向网页中添加交互式内容,也可 以创建使用 html 网页作为用户界面的 web 应用程 序。

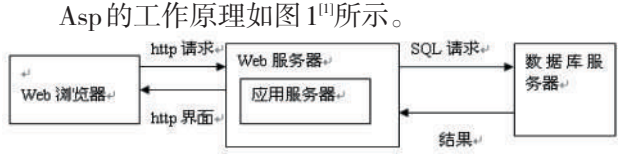

图1 Asp的工作原理

### 1.2 VBScript脚本语言

VBScript 是 Visual Basic Script 的简称,即 Visual Basic脚本语言,有时也被缩写为VBS。是asp 动态网页默认的编程语言,配合 asp 内建对象和 ADO对象,用户很快就能掌握访问数据库的asp动 态网页开发技术<sup>[2]</sup>。

#### 1.3 Dreamweaver

由于学生成绩查询系统基于网页模式的,所以 选用了网页的制作工具-dreamweaver。Dreamweaver 是集网页制作和网站管理于一身的网页编辑器,被 称为三剑客之一,利用其可以轻而易举地制作出精 美动感的网页<sup>[1]</sup>。

#### 1.4 运行环境

因学生成绩查询系统是基于 B\S 模式,所以其 运行条件是需要安装 IIS(即 Internet 信息服务),通 过设置IIS后,就可以在本地服务器上浏览学生成绩 查询系统的各个功能⑵。

## 2 系统功能结构设计

本学生成绩查询系统包含学生查询成绩、教师 浏览成绩、教师添加、修改和删除成绩等功能。其 中学生输入学号和密码就可以查看到自己的成绩, 教师通过输入自己的编号和密码就可以浏览所有 学生的成绩,同时教师还可以添加学生新的成绩, 修改学生的成绩和删除学生的成绩。

# 3 数据库设计

本系统包含了一个数据库,数据库中有course、 users 和 score 三个表,其中 course 是课程表(表 1), users 是用户情况表(表 2),score 是学生成绩表(表 3)。各个表的数据结构和数据项如下:

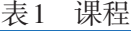

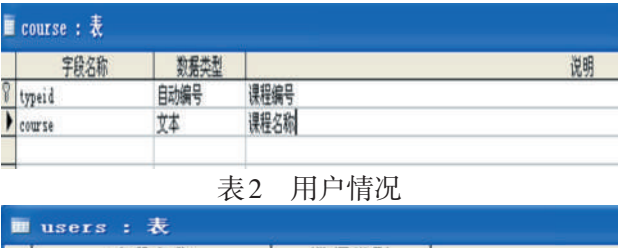

| 字段名称  |           |
|-------|-----------|
| 1d    | 学生学号和老师编号 |
| name  | 用户名       |
| pwd   | 用户密码      |
| right | 用户权限      |
|       |           |

表3 学生成绩

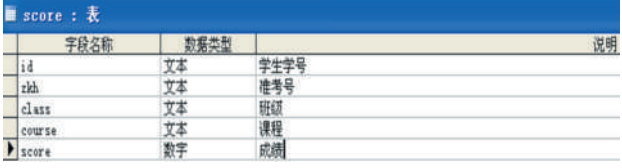

## 4 系统与数据库的连接

在 B/S 模式的系统中,要实现前台页面与后台 数据库的连接,需要用到ADO技术。

ADO[4]是为MS的强大的数据访问接口 OLE DB 设计的上一个便于使用的应用程序层。

# ADO有以下几大对象:

收稿日期:2010-06-07 ?1904:2015: China Academic Journal Flectron & Publishing Full rights reserved. http://www.cnki.net

Connection:用于表示和数据源的连接,以及处 理一些命令和事务。

Command:用于执行某些命令来进行诸如查询、 修改数据库结构的操作。

Recordset:用于处理数据源的表格集,它是在表 中修改、检索数据的最主要的方法。

Field:描述数据集中的列信息。

Parameter:用于对传递给数据源的命令赋参数 值。

Error:用于承载所产生所无的详细信息。

Property:通过属性,每个ADO对象借此来让用 户描述和控制自身的行为。

其中利用ADO技术连接前台与数据库的关键 性代码如下:

set objconn=server.CreateObject ("adodb. connection")

objconn.open= "provider=microsoft.jet.oledb.4.0; data source="& Server.MapPath("数据库名称")

# 5 系统详细设计与实现

5.1 登录页面设计(login.asp)

登录页面如图2所示。

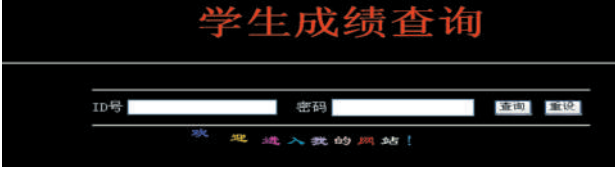

图2 登录页面

其中id号文本框命名为name,密码文本框命名 为password,

输入用户 id 号和密码后,点击"查询"按钮,进 行判断,如果输入的id号和用户名错误,弹出图3提 示对话框,如果输入的 id 号和用户名正确,则进入 查询页面"cjcx.asp"。

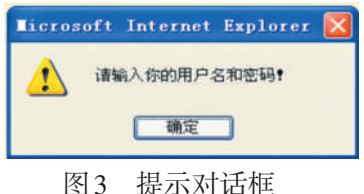

#### 5.2 查询页面设计(cjcx.asp)

查询页面根据登录页面中输入的不同用户id, 进行权限判断,如果进入的是学生,则进入图 4 界 面。如果进入的是教师,则进入图5界面。

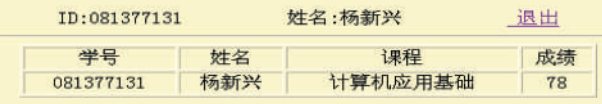

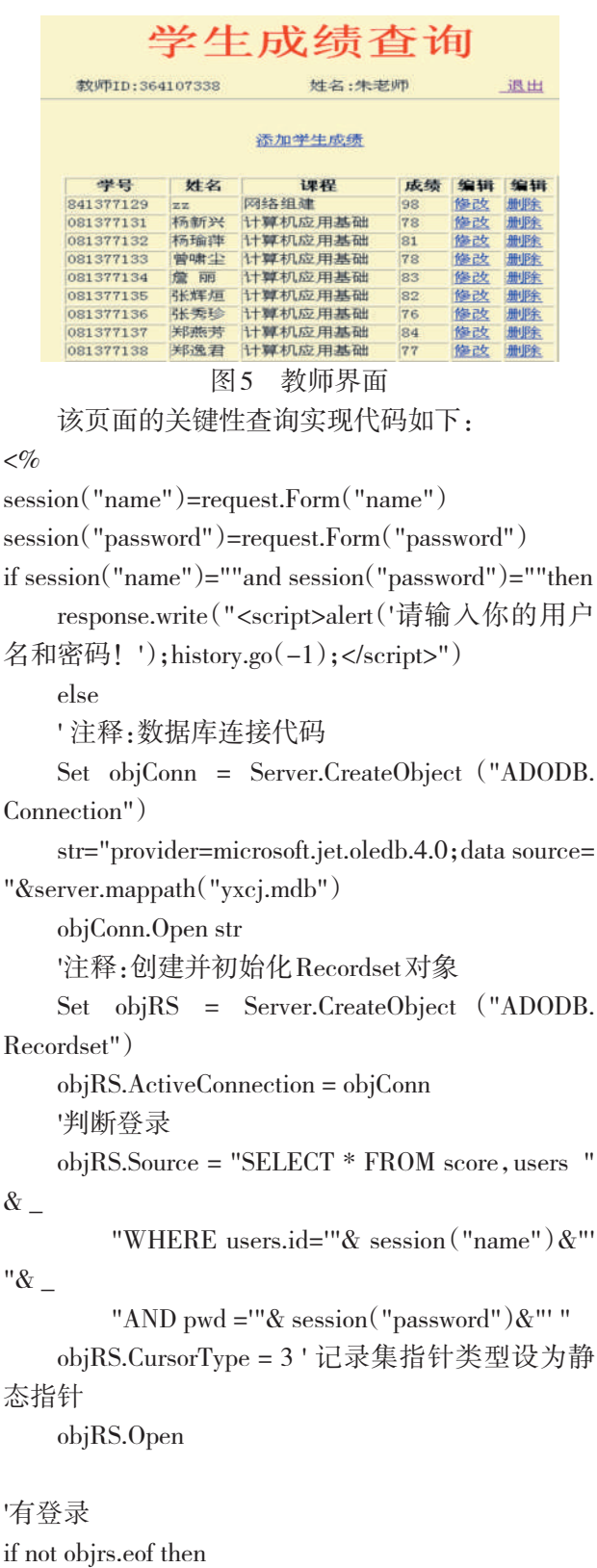

'如果是教师登录

if objrs("right")="teacher" then

 $session("flag")=1$ 

' 注释:读取记录集中所有的成绩记录

图4<sup>cao</sup>学生界面 nal Electronic Publishing Honjes.close

 $objRS.Source = "SELECT * FROM score, users$ WHERE users.id=score.id" objRS.CursorType = 3 objrs.open %>

#### $\epsilon$ %

Else

'是学生登录

```
objrs.close
```
objrs.source = "select users.id, name, course, score from users, score where users.id  $=$  score.id and users.id = ""  $\&$  session("name") $\&$  "" "

objrs.open

objRS.Close ' 关闭记录集

Set objRS = Nothing

objConn.Close ' 关闭数据库连接

Set objConn = Nothing

end if

end if

end if

 $\%$ 

#### 5.3 添加成绩页面设计(add.asp)

如果是教师登录后,就可以不断添加学生的成 绩如图6所示。<br>请输入学生姓名、学号、课程、成绩、准考证号、 班级

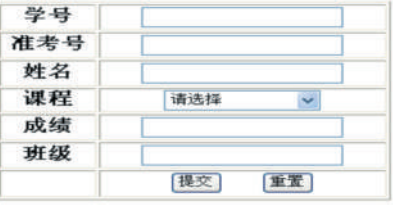

图6 添加学生的成绩

# 注释及参考文献:

[1]刘贵国. dreamweaver cs3 动态网页设计—asp篇[M].北京:清华大学出版社,2008.12.

[2]龙马工作室. asp+access网站开发实例精讲[M].北京:人民邮电出版社,2007.02.

[3]王兴玲、于海波. asp动态网页设计[M].北京:清华大学出版社,2009.08.

[4]唐宏亮、廖建华、秦戈亮. asp动态网页设计—应用教程[M].电子工业出版社. 2005.05.

# The Design and Implementation of Student Score Inquiry System Based on ASP Technology

# ZHU Xiao-qin

(Information Technology Department of Quanzhou Vocational and Technical, College of Economy and Trade, Quanzhou, Fujian 362000) http://www.eoki.net. ?1994-2015 China Academic Journal Electronic Publishing House. All rights reserved.

其中,选择课程时需要打开course数据表,其关 键性代码如下:

 $<$ %

if session("flag")=1 then

sql="select \* from course"

rs.open sql,conn,  $1,1\%>$ 

 $\langle\%$  do while not rs.eof  $\%$ 

```
\langleoption value="\langle\%=rs("typeid")%>">\langle\%=
```
rs("course")%></option>

 $<$ %

rs.movenext

loop

rs.close

set rs = nothing

 $\%$ 

把添加结果提交到 saveadd.asp 页面,进行"插 入"到数据库表中的操作。

5.4 修改和删除页面设计(modify.asp、del.asp)

根据选择,进行相关学生成绩的修改和删除, 具体的功能为:

修改功能:用各自的id号控制选择学生的信息, 然后进行修改,并把修改后的信息保存到数据库中 的score表中(需要刷新cjcx.asp页面查看结果)。

删除功能:用各自的 id 号控制选择学生的信 息,然后进行删除,删除时需要把users和score中的 学生信息都删除(需要刷新cjcx.asp页面查看结果)。

# 6 结束语

本学生成绩查询系统结合了 asp 技术、vbscript 脚本语言和access数据库,完整了实现学生成绩的 在线查询、添加、修改、删除等功能,解决了手动输 入学生成绩的繁琐问题。能为教师和学生的成绩 查询工作提供完好的服务。

# The Entity of Wushu and Culture on the View of Development-the Cultural Resource of Wushu

#### CUI Hao-lan, NING Heng

(Institute of Physical Education,Henan Normal University,Xinxiang,Henan 453007)

Abstract: In today's world, the cultural industry has become a major force for economic and social development, not only the developed nations of the world cultural industry as a new economic growth point, In recent years is that as a developing country,China has attached great importance to cultural industries. As a unique Chinese martial arts culture, and how to best use of resources, and formed into the circulation of sustainable development, we need to go with the view of development in China, analyzes and summarizes the martial arts culture in the process of transformation of various problems.

Key words: Vpphpn;Wushu;Cultural;Resources;Instantiated

#### (上接70页)

Abstract: With the rapid growth in the number of students, the score information needing management has been exponentially increasing,which makes it necessary to establish an online score inquiry system. The B/S Student Score Inquiry System exposed in this paper could bring the management of students' scores into systematization, standardization and automatization, which will improve the efficiency of management in students' scores for school, and provide students with sufficient information and a quick inquiry method. The implementation of this system is based on dreamweaver software, ASP technology and VBscript scripting language, and uses Access 2003 as the back-end database.

Key words: Dreamweaver;ASP Technology;ADO

(上接93页)

#### 注释及参考文献:

[1]宜宾市发展和改革委员会.四川省宜宾市烤烟生产"十一五"发展规划[Z].2005:3-10.

# Countermeasures on Accelerating the Development of Modern Flue-cured Tobacco Industry in Yibin

HU Zhi-bin,WU Yu-hun,ZHANG Xiu-ying,ZHAO Jun

(Yibin Vocational and Technical College of Sichuan,Yibin,Sichuan 644003)

Abstract: Starting from the current situation of the construction of flue-cured tobacco industry in Yibin City, this essay points out its main problems, and then puts forward the idea and specific strategies to develop the flue-cured tobacco industry in Yibin City.

?1924-7Words: Yibin;Flue-cured tobacco industry; Countermeasures All rights reserved. http://www.cnki.net